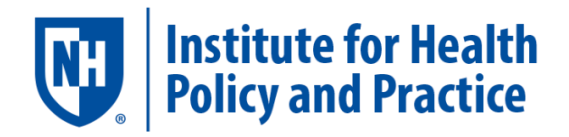

# **Institute for Health Policy and Practice: Oral Health Report Suite, User Guide**

### Contents

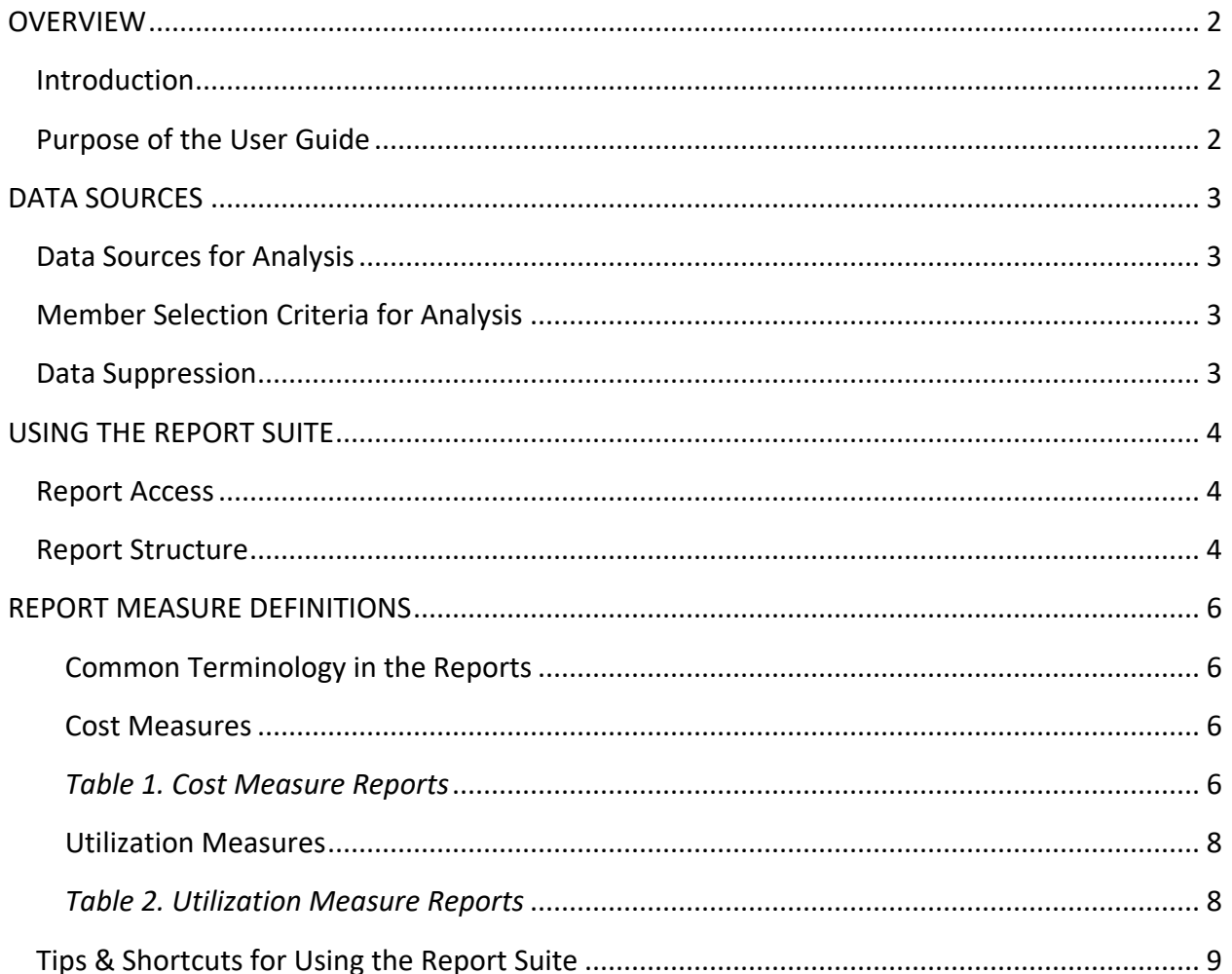

### <span id="page-1-0"></span>**OVERVIEW**

#### <span id="page-1-1"></span>**Introduction**

The Institute for Health Policy and Practice (IHPP) has developed and published a set of analytic reports with a focus on children and oral health. This effort was made possible with funding from the NH Children's Health Foundation (formerly known as HNH Foundation).

The [Oral Health Report](https://dawn.sr.unh.edu/SASLogon/OralHealth_Public.jsp) Suite includes reports based on dental claims data from the NH [Comprehensive Health Information System \(NH](https://nhchis.com/) CHIS). The reports provide estimates of cost and utilization of dental care services based on post-adjudicated (paid) dental claims data from commercial insurance carriers and Medicaid Fee-for-service data.

The goal of these reports is to understand the cost and utilization patterns for healthcare services across age groups, particularly NH's youngest population.

#### <span id="page-1-2"></span>Purpose of the User Guide

The purpose of this guide is to provide an overview of the Oral Health Report Suite, including instructions for access and use, as well as descriptions of the analyses included in the Report Suite. The Report Suite is intended for use by the Oral Health Claims Analysis Stakeholder group and is also available to the public.

# <span id="page-2-0"></span>DATA SOURCES

#### <span id="page-2-1"></span>Data Sources for Analysis

Data for these reports is from the NH CHIS, New Hampshire's All-Payer Claims Database. With UNH IRB approval, IHPP analyzed data from a NH CHIS Limited Use Data set provided by the NH Department and Health and Human Services. Medicaid data is also made available through agreements with the NH Department of Health and Human Services.

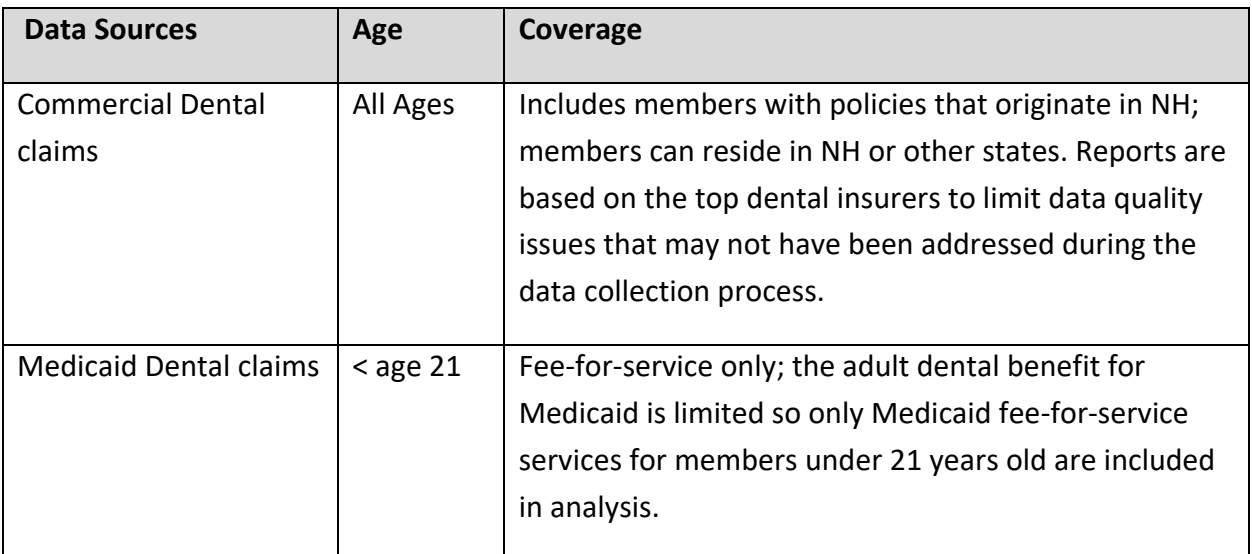

#### <span id="page-2-2"></span>Member Selection Criteria for Analysis

For both Commercial and Medicaid claims, a member is included in the data measurement period (e.g. "current period"), if the member was active for at least 9 months of the twelve (12) month data period (with the exception that criteria does not apply to members less than one year old).

#### <span id="page-2-3"></span>Data Suppression

All **member** count measures are removed across all IHPP Report Suite products to comply with the Centers for Medicare & Medicaid Services (CMS) data use agreement policies. Additional suppression of measures for member counts between 1 and 10 (1 and 20 for a rate) complies with data use agreements and accounts for volatility of the data given the small sample size.

## <span id="page-3-0"></span>USING THE REPORT SUITE

#### <span id="page-3-1"></span>Report Access

The NH Oral Health Report Suite can be accessed from the IHPP Health Analytics web page: <https://chhs.unh.edu/institute-health-policy-practice/focal-areas/health-analytics>

Firefox is the recommended browser for viewing the report suite. Once you click on the link for the Oral Health Report suite, you will be directed to the Oral Health Report Suite, the SAS Visual Analytics tool, that looks like this:

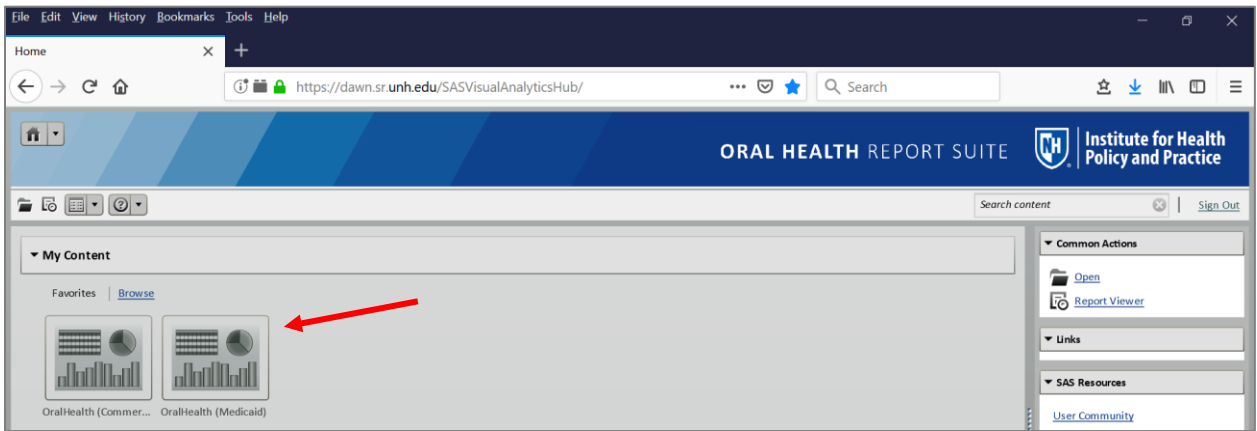

From this page, you may double-click on the icon for Oral Health (Commercial) or Oral Health (Medicaid) to select and view the oral health reports for these types of payers.

#### <span id="page-3-2"></span>Report Structure

To navigate the Report Suite, simply select the tab of report that you would like to view. A complete list of reports is available in the "ToC" (table of contents) tab (see below).

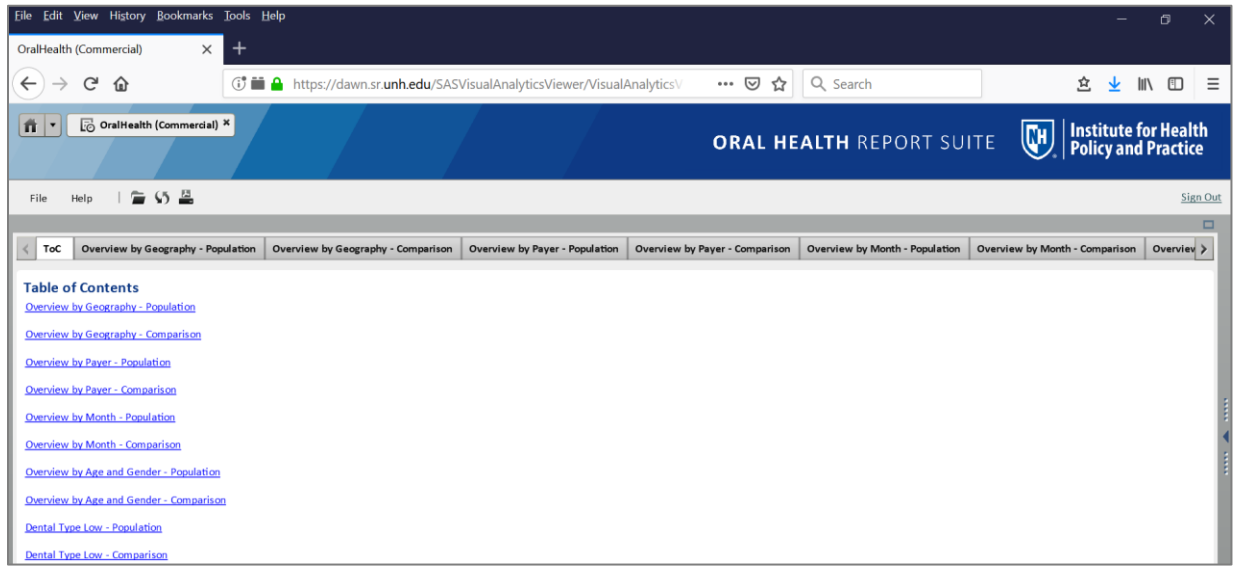

Institute for Health Policy and Practice, Oral Health Report Suite, User Guide, January 2019 © 2019 University of New Hampshire

For EXAMPLE, you may select the "Overview by Geography – Population" tab like this one (see B, below):

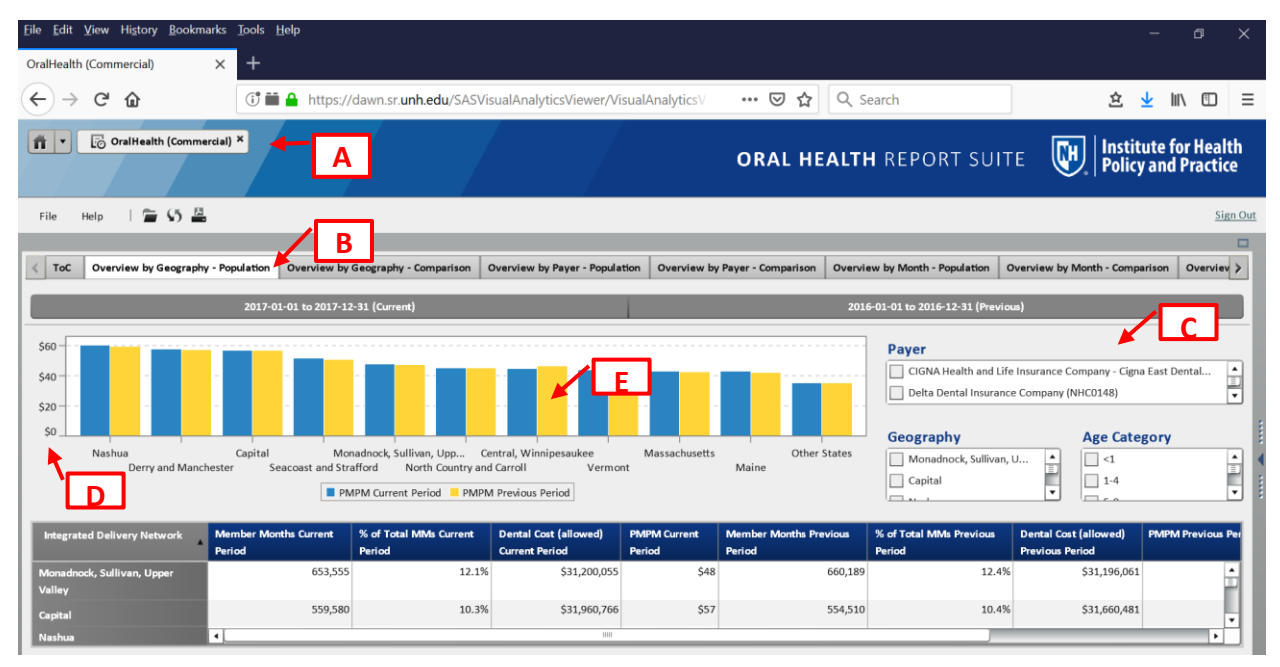

GUIDE to the EXAMPLE ABOVE

- A. The Report Type displayed on the top left corner will indicate which data source is currently displayed. To change the data source (e.g. to view Oral Health (Medicaid)), select the "Home" button next to the data source.
- B. Each report suite contains multiple sections (or tabs) displaying two different views of each measure:
	- i. *Population* view displays the measure data table and graph for a single population
	- ii. *Comparison* view allows users to view three side-by-side populations
- C. Under each section (or tab) users may filter to view particular organizations, groups and demographics:
	- i. *Payer* Users can select the dental payer(s).
	- ii. *Geography* Users can select the Integrated Delivery Network(s) of the dental member, based on member zip.
	- iii. *Age Category* Users can select the age group(s).

#### **Note, when no selections are made the default is to display all, with no filters. In other words, if no age group is selected all age groups are displayed.**

- D. Please note that in both the *Population* view and in the *Comparison* view, each chart's scale changes dynamically based on the values of the report; i.e. the three populations in the *Comparison* view may have three different ranges in the vertical (*y)* axis.
- E. Hover over any bar in the chart to display the actual value.

Institute for Health Policy and Practice, Oral Health Report Suite, User Guide, January 2019 © 2019 University of New Hampshire

### <span id="page-5-0"></span>REPORT MEASURE DEFINITIONS

The Oral Health Report Suite includes measures for both Cost and Utilization of dental care services. Both types of measures use common terminology.

#### <span id="page-5-1"></span>Common Terminology in the Reports

Some common terminology used in the Report Suite includes PMPM, MM and Rate per 1,000.

*PMPM*: Per Member, Per Month – is a measure of cost. This is the total yearly medical costs associated with the population divided by the number of members, then divided by 12 months.

*MM*: Member Months – each member month is defined as 1 member enrolled during 1 month. For example, an individual who is part of a plan for a full year will generate 12 member months and a family of 4 enrolled for a period of 6 months will generate 24 member months.

*Rate per 1,000*: total number of encounters/total member months annualized, per 1,000.

#### <span id="page-5-2"></span>Cost Measures

The Dental Cost (allowed) indicates the amount paid by both the payer (e.g. commercial carrier) and the patient (e.g., coinsurance, copays, and/or deductibles). The cost measures in the Oral Health Report Suite provide a view of a population's dental costs by geography, payer, month, and age & gender (see Table 1). The cost measures do not include any dental-related pharmacy costs from pharmacy claims.

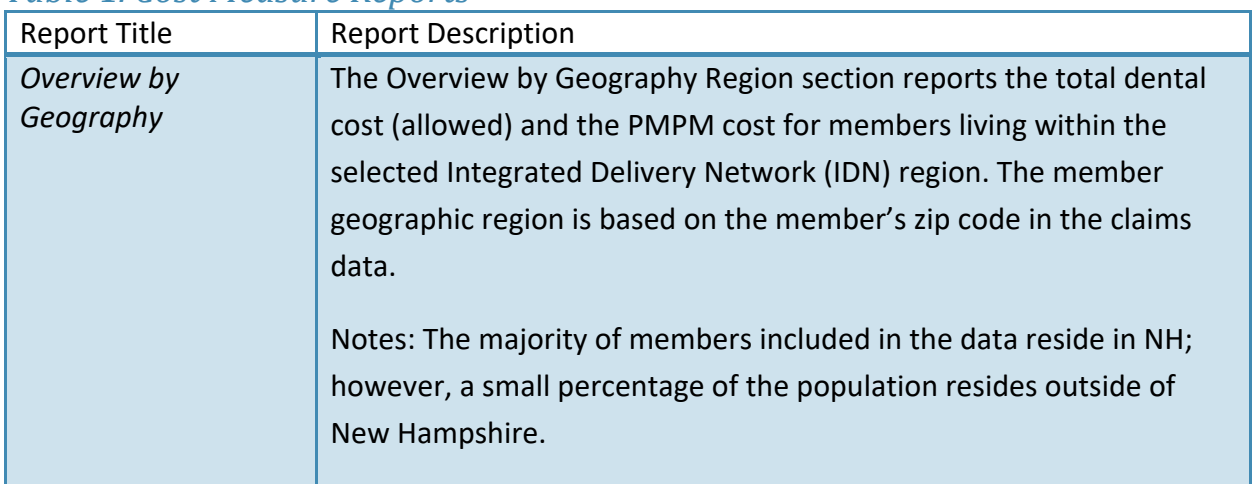

#### <span id="page-5-3"></span>*Table 1. Cost Measure Reports*

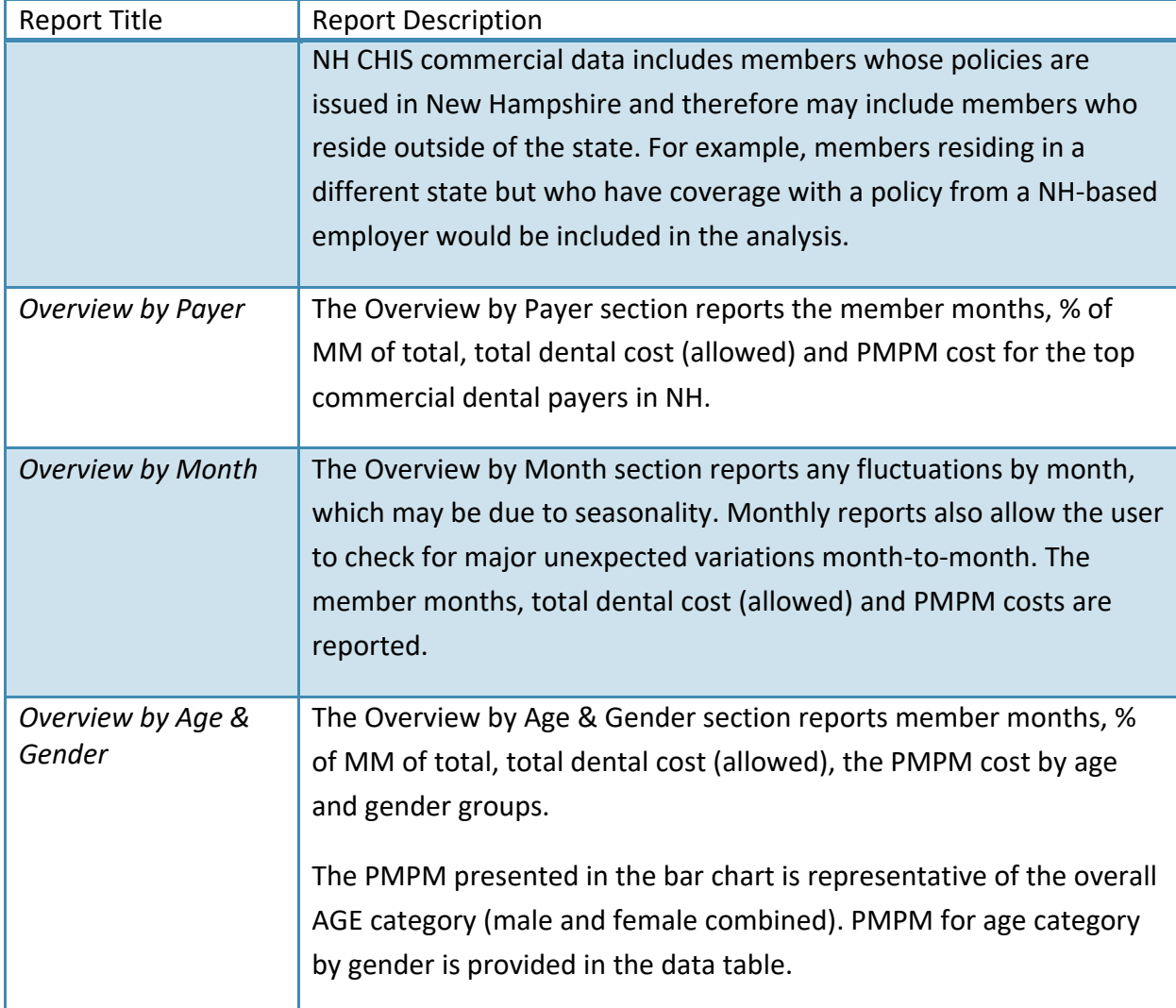

#### <span id="page-7-0"></span>Utilization Measures

Utilization is measured by Category of Service. Category of service assignments were based on American Dental Association *Code on Dental Procedures and Nomenclature* (CDT) code categories.

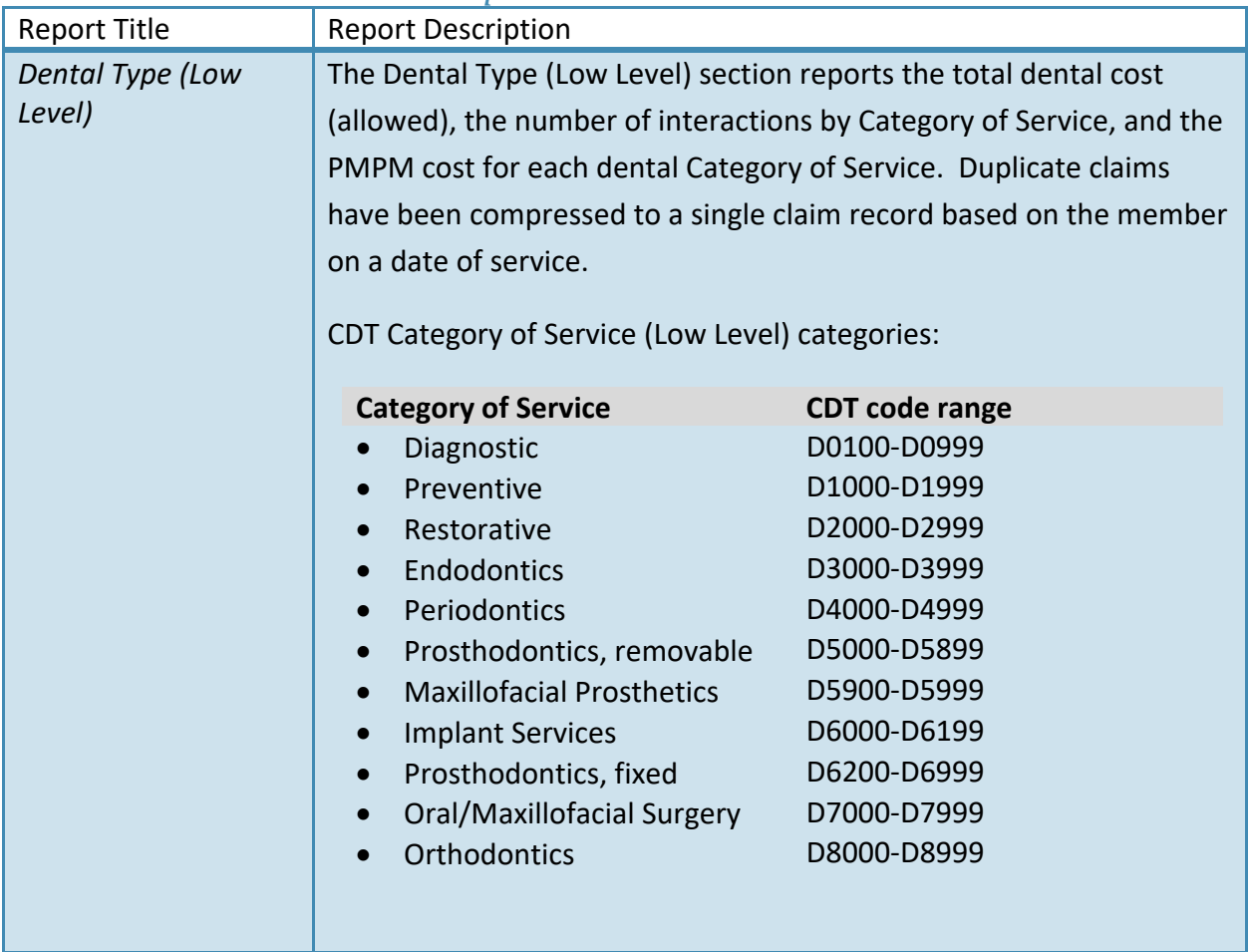

#### <span id="page-7-1"></span>*Table 2. Utilization Measure Reports*

#### <span id="page-8-0"></span>Tips & Shortcuts for Using the Report Suite

The "help" tab directs you to the SAS website and tutorials on how to use SAS Visual Analytics.

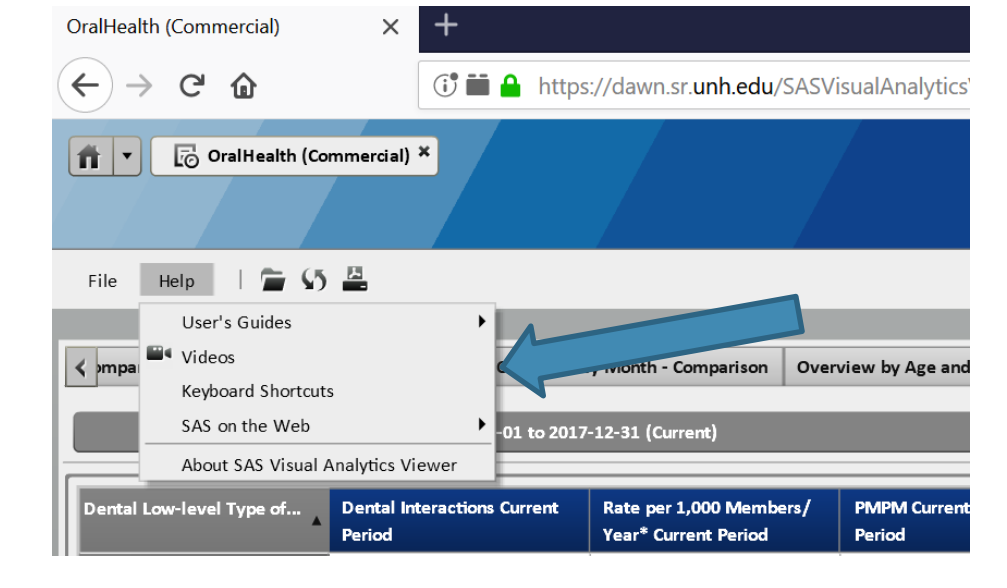

To maximize the table of a report, click on the table and the "maximize" button will appear. Click on the maximize button.

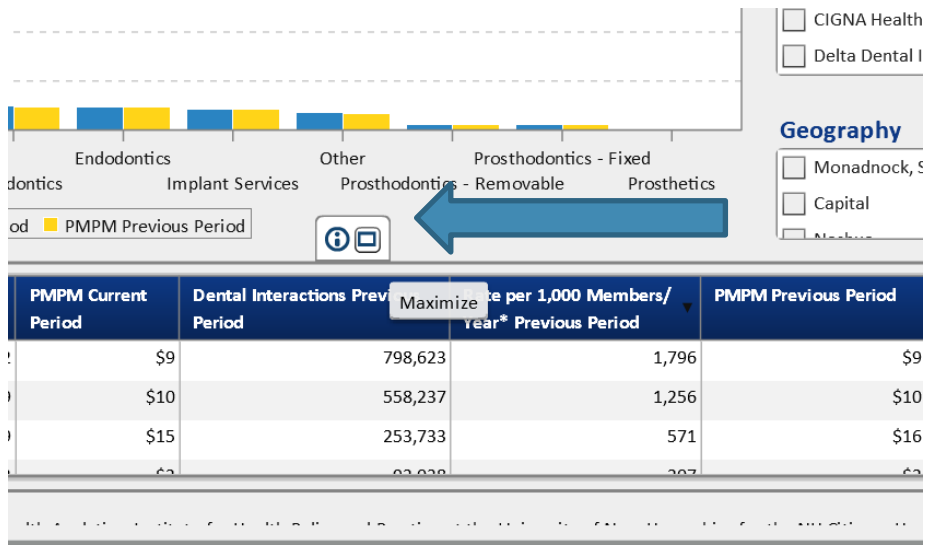

The columns in tables and axes in charts can be sorted. Right-click on the column or measure of interest and select Sort > Ascending or Sort > Descending

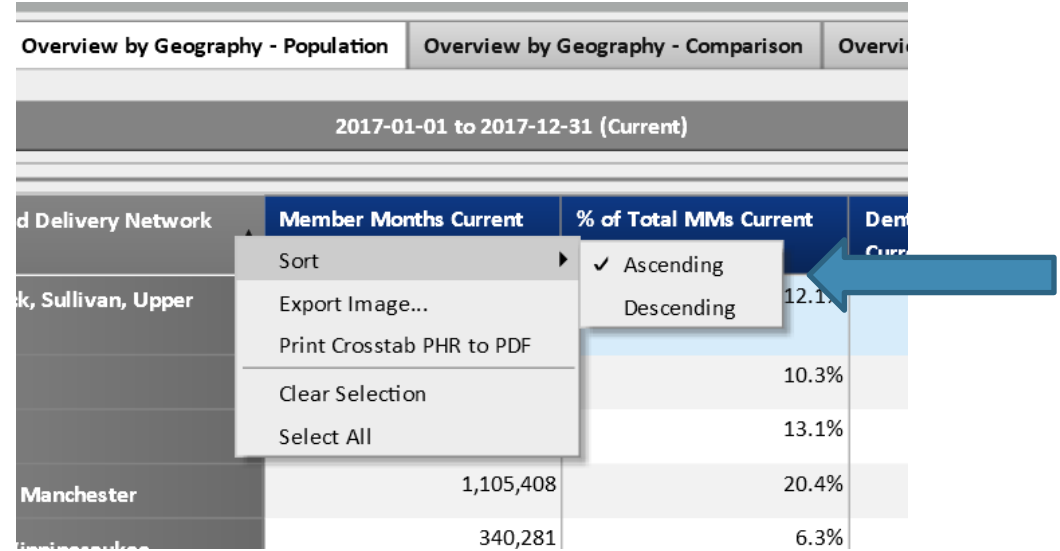